## $\,$  Easy Login Badges for K-3  $\,$

For detailed instructions on how to use Easy Login, go to the Class Management page in Scholastic Digital Manager and select Easy Login Settings.

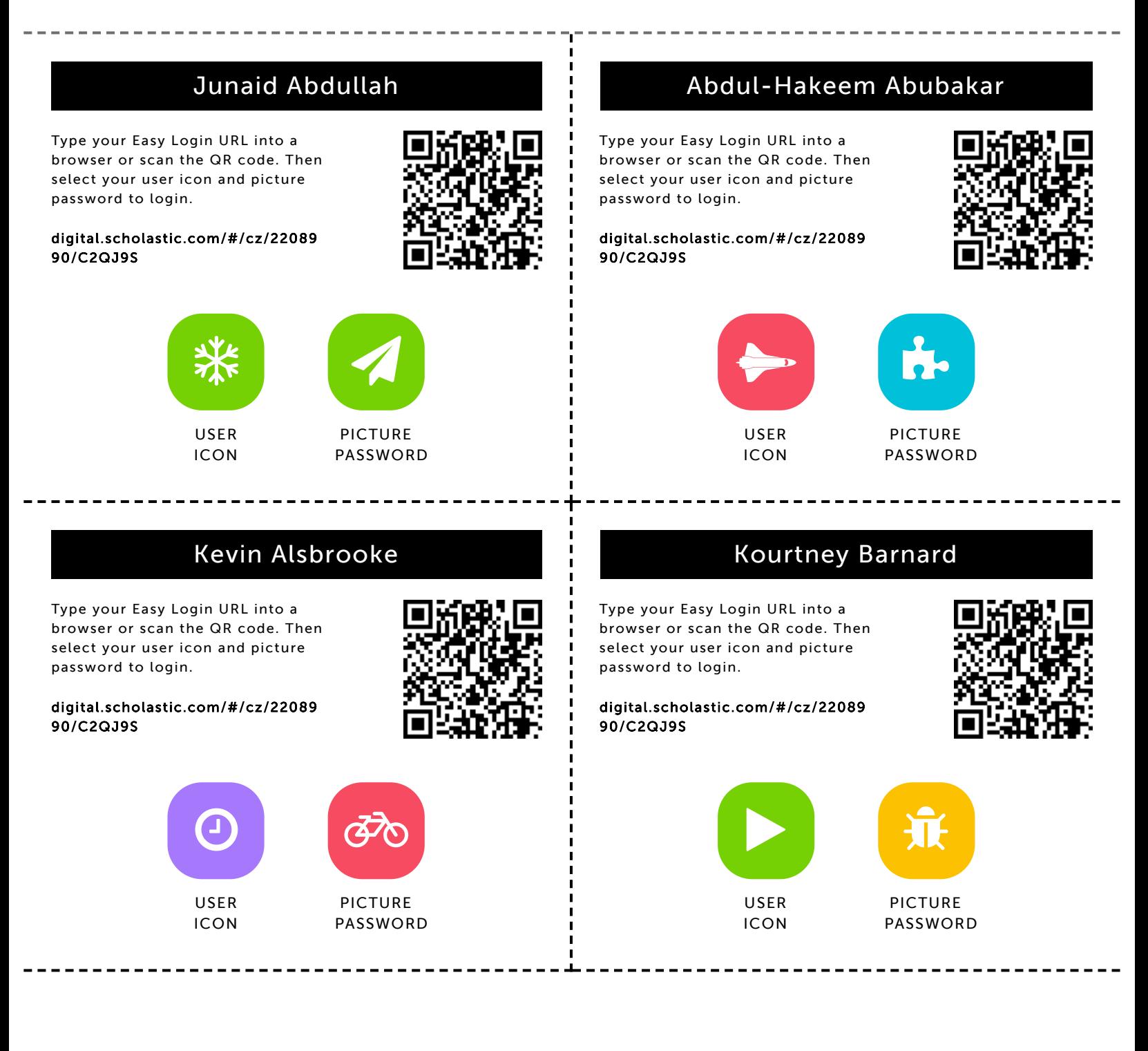

## Kennidi Baynes

9/10/2019 Scholastic Digital Manager Scholastic Digital Manager Scholastic Digital Manager Scholastic Digital M

Type your Easy Login URL into a browser or scan the QR code. Then select your user icon and picture password to login.

digital.scholastic.com/#/cz/22089 90/C2QJ9S

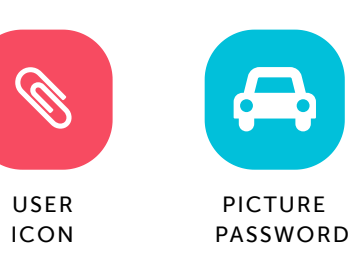

## Maaliah Burroughs

Type your Easy Login URL into a browser or scan the QR code. Then select your user icon and picture password to login.

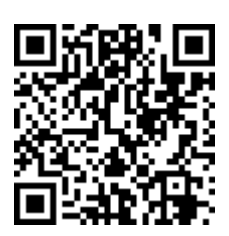

digital.scholastic.com/#/cz/22089 90/C2QJ9S

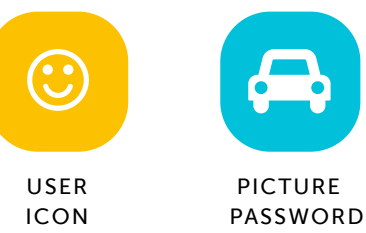

# A. PICTURE

Adyan Chowdhury

Type your Easy Login URL into a browser or scan the QR code. Then select your user icon and picture password to login.

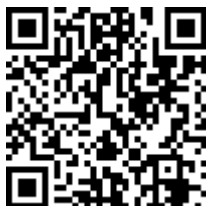

digital.scholastic.com/#/cz/22089 90/C2QJ9S

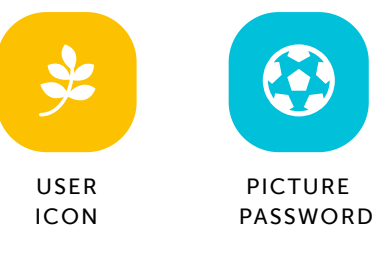

## Koran Cordington

Type your Easy Login URL into a browser or scan the QR code. Then select your user icon and picture password to login.

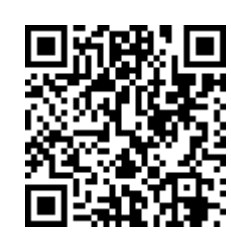

digital.scholastic.com/#/cz/22089 90/C2QJ9S

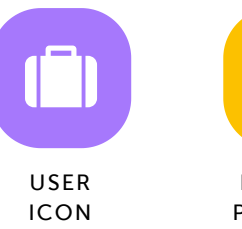

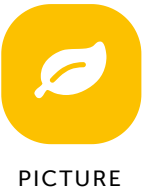

PASSWORD

## Alyse Covington

Type your Easy Login URL into a browser or scan the QR code. Then select your user icon and picture password to login.

digital.scholastic.com/#/cz/22089 90/C2QJ9S

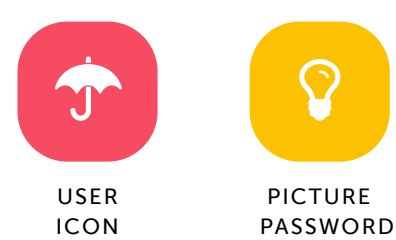

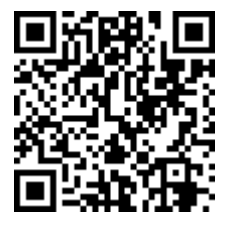

.execes.com/article.com/2208990 208990 209990 209990 209990 209990 209990 209990 209990 209990 209990 209990 2<br>.executive.com/article/print/2208990 209990 209990 209990 209990 209990 209990 209990 209990 209990 209990 209

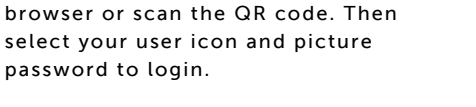

digital.scholastic.com/#/cz/22089 90/C2QJ9S

Type your Easy Login URL into a

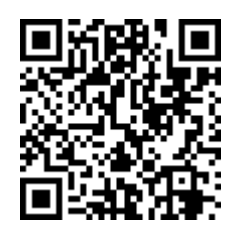

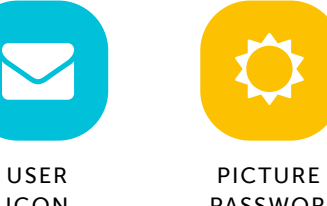

Na'Jeem Daniels

USER ICON

PICTURE PASSWORD

## Shane Gill

9/10/2019 Scholastic Digital Manager Scholastic Digital Manager Scholastic Digital Manager Scholastic Digital M

Type your Easy Login URL into a browser or scan the QR code. Then select your user icon and picture password to login.

digital.scholastic.com/#/cz/22089 90/C2QJ9S

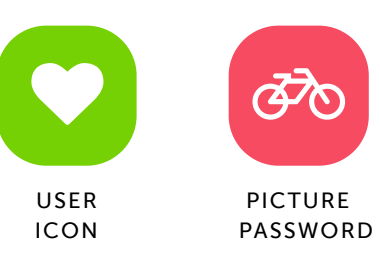

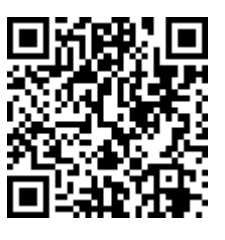

## Ava James

Type your Easy Login URL into a browser or scan the QR code. Then select your user icon and picture password to login.

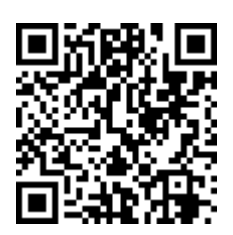

digital.scholastic.com/#/cz/22089 90/C2QJ9S

Type your Easy Login URL into a browser or scan the QR code. Then select your user icon and picture

digital.scholastic.com/#/cz/22089

 $\Box$ 

USER ICON

password to login.

90/C2QJ9S

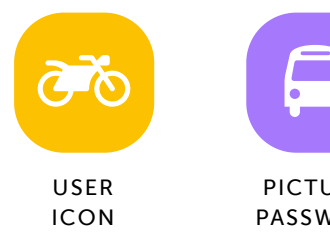

Lovely Lloyd

# Q PICTURE

PASSWORD

## Leionni-Marie Kellam

Type your Easy Login URL into a browser or scan the QR code. Then select your user icon and picture password to login.

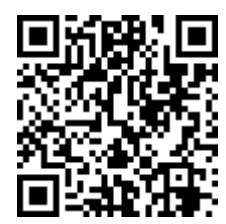

digital.scholastic.com/#/cz/22089 90/C2QJ9S

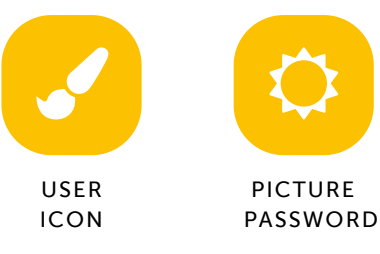

## Jaiden McCallum

Type your Easy Login URL into a browser or scan the QR code. Then select your user icon and picture password to login.

## digital.scholastic.com/#/cz/22089 90/C2QJ9S

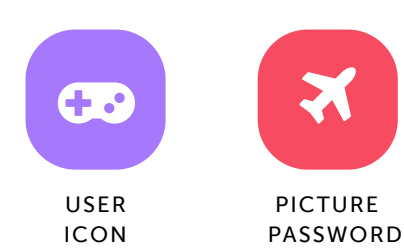

https://digital.scholastic.com/#/students/print/2208990 3/5

a

PICTURE

Nolan McClellan

Type your Easy Login URL into a browser or scan the QR code. Then select your user icon and picture password to login.

digital.scholastic.com/#/cz/22089 90/C2QJ9S

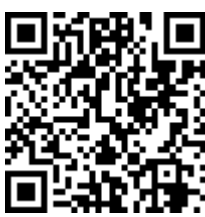

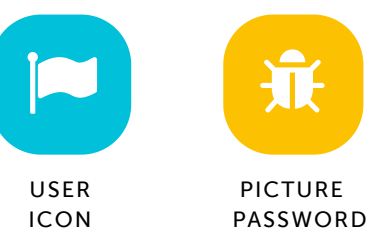

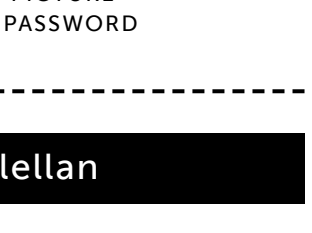

## Azumi Mendoza

9/10/2019 Scholastic Digital Manager Scholastic Digital Manager Scholastic Digital Manager Scholastic Digital M

Type your Easy Login URL into a browser or scan the QR code. Then select your user icon and picture password to login.

digital.scholastic.com/#/cz/22089 90/C2QJ9S

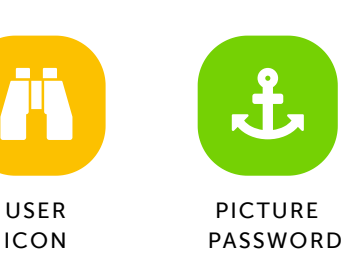

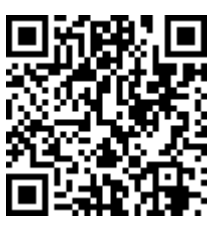

## Mylah Montgomery

Type your Easy Login URL into a browser or scan the QR code. Then select your user icon and picture password to login.

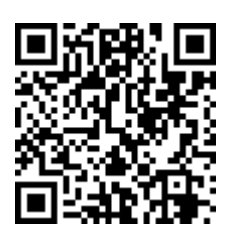

digital.scholastic.com/#/cz/22089 90/C2QJ9S

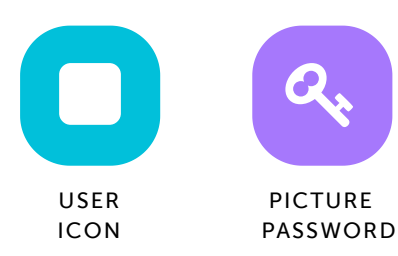

## Riley Nesbitt

Type your Easy Login URL into a browser or scan the QR code. Then select your user icon and picture password to login.

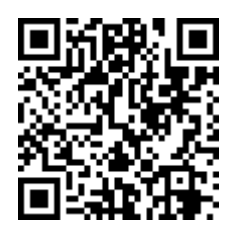

digital.scholastic.com/#/cz/22089 90/C2QJ9S

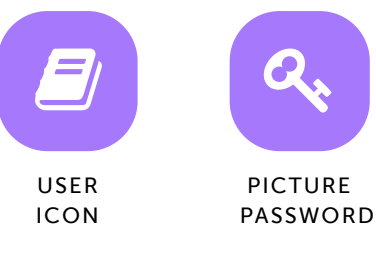

Saree Scott

Type your Easy Login URL into a browser or scan the QR code. Then select your user icon and picture password to login.

digital.scholastic.com/#/cz/22089

90/C2QJ9S

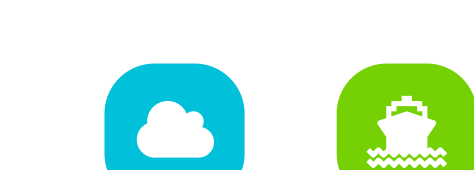

USER ICON

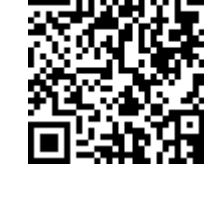

PICTURE PASSWORD

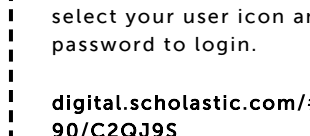

https://digital.scholastic.com/#/students/print/2208990 4/5

# - - - - - - - - - - - - -Klair Smith

Type your Easy Login URL into a browser or scan the QR code. Then select your user icon and picture

digital.scholastic.com/#/cz/22089 90/C2QJ9S

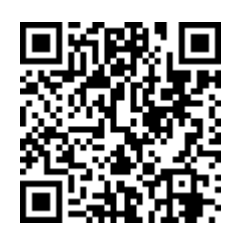

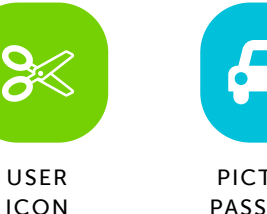

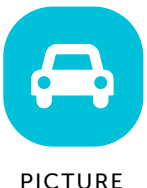

PASSWORD

## Zayd Payton

Type your Easy Login URL into a browser or scan the QR code. Then select your user icon and picture password to login.

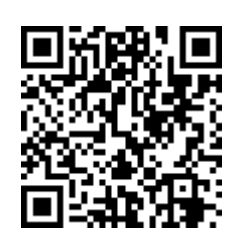

digital.scholastic.com/#/cz/22089 90/C2QJ9S

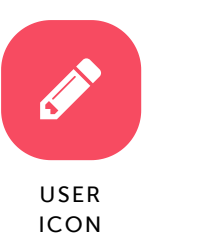

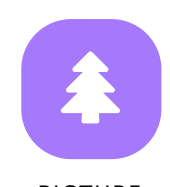

PICTURE PASSWORD

# Kydir Spenser

9/10/2019 Scholastic Digital Manager Scholastic Digital Manager Scholastic Digital Manager Scholastic Digital M

Type your Easy Login URL into a browser or scan the QR code. Then select your user icon and picture password to login.

digital.scholastic.com/#/cz/22089 90/C2QJ9S

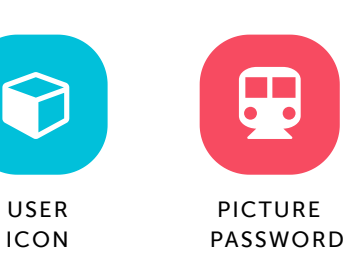

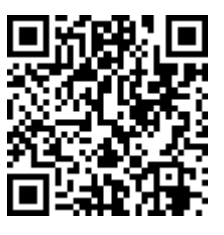

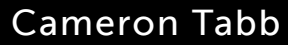

Type your Easy Login URL into a browser or scan the QR code. Then select your user icon and picture password to login.

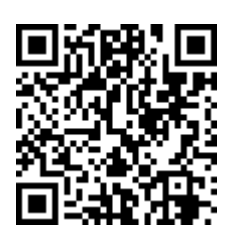

digital.scholastic.com/#/cz/22089 90/C2QJ9S

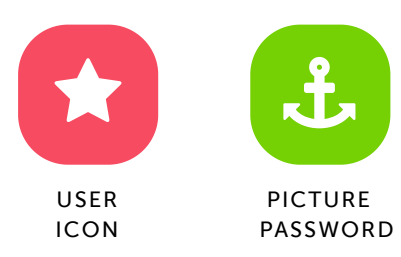

## Aminah Thompson

Type your Easy Login URL into a browser or scan the QR code. Then select your user icon and picture password to login.

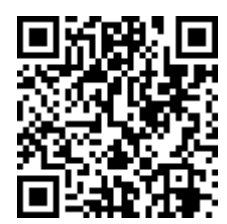

digital.scholastic.com/#/cz/22089 90/C2QJ9S

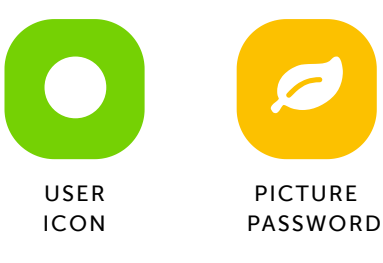

## Bryheem Wilkinson

Type your Easy Login URL into a browser or scan the QR code. Then select your user icon and picture password to login.

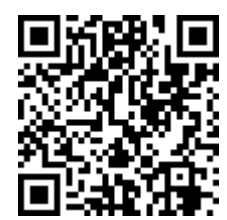

https://digital.scholastic.com/#/students/print/2208990 5/5

digital.scholastic.com/#/cz/22089 90/C2QJ9S

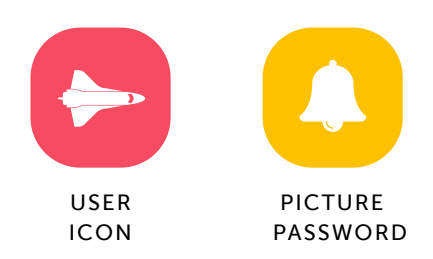

## Dylan Timmons

Type your Easy Login URL into a browser or scan the QR code. Then select your user icon and picture password to login.

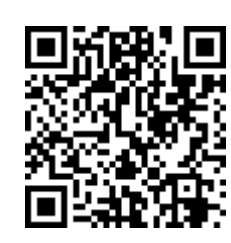

digital.scholastic.com/#/cz/22089 90/C2QJ9S

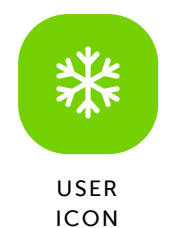

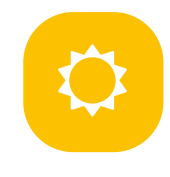

PICTURE PASSWORD

----------------------